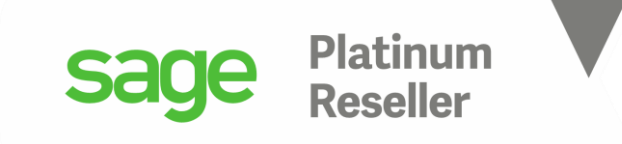

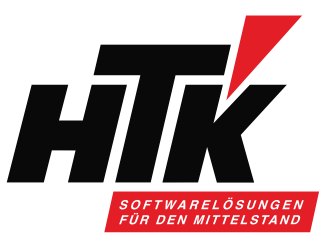

# Herzlich Willkommen zum

# HTK Onlineseminar Mai 2021 Reporting in der Sage 100

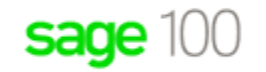

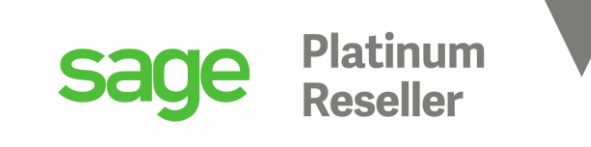

#### Ihr Referent

Timo Hartmann Senior Business Consultant / Trainer

H T K GmbH & Co. KG Mobil: 0162 / 13 93 018 in der Nauroth 2 E-Mail: th@htk.de 67158 Ellerstadt Internet: [www.htk.de](http://www.htk.de/) ■ 06237-306010 E-Mail: vertrieb@htk.de

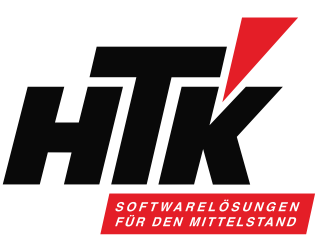

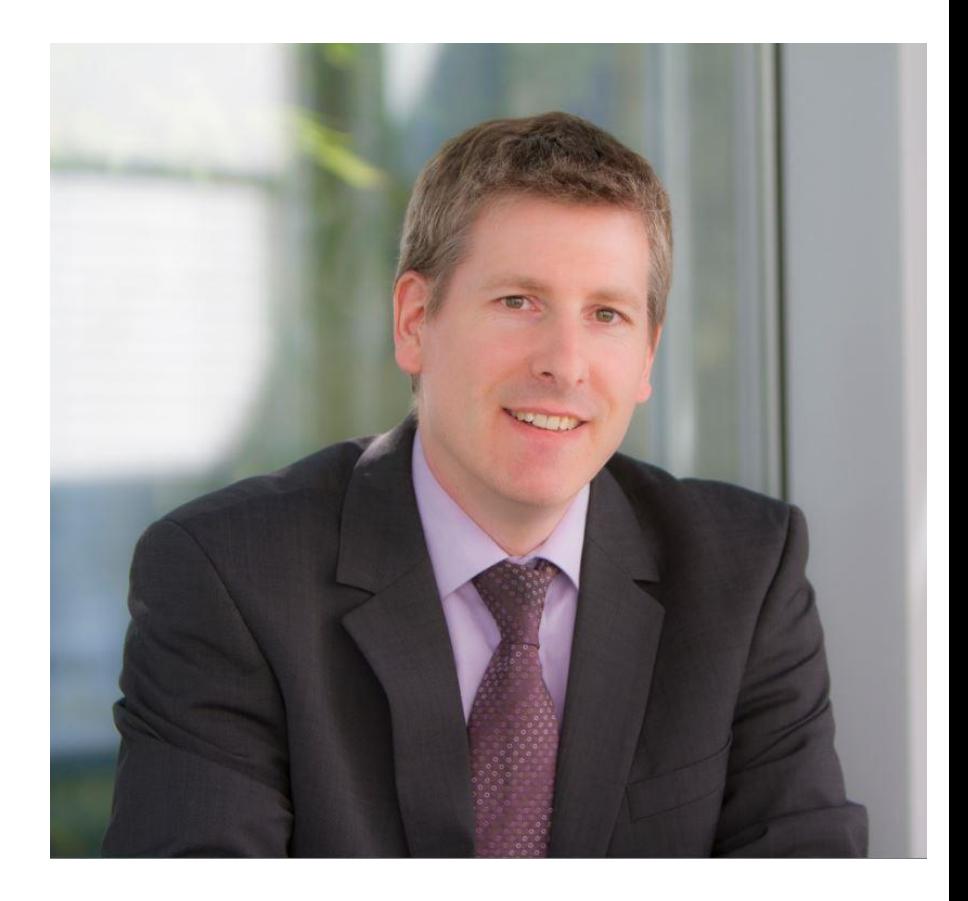

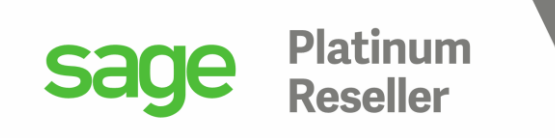

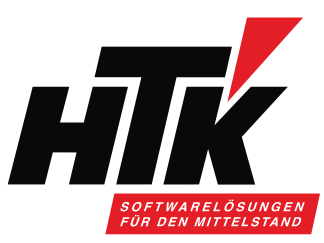

### Werbung muss auch sein  $\odot$

- Wir prüfen welche Live-Updates für ihr Unternehmen relevant sind
- Wir unterbreiten Ihnen mind. 2 mal jährlich ein persönliches Angebot zur Durchführung eines für Sie relevanten Live-Updates
- Bei Beauftragung über unseren Live-Update-Service geniessen Sie eine priorisierte Umsetzung

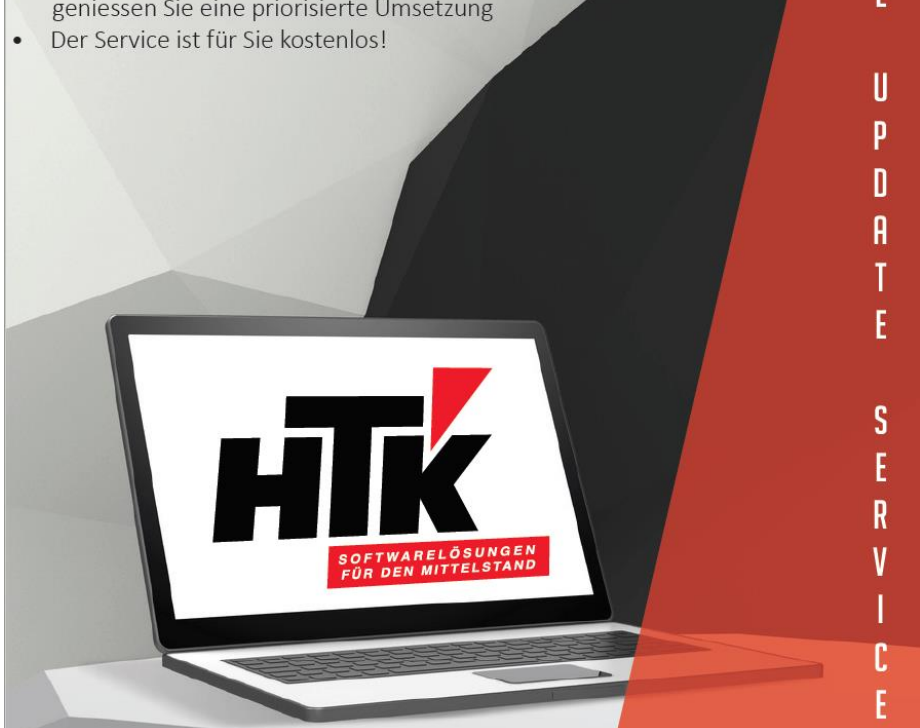

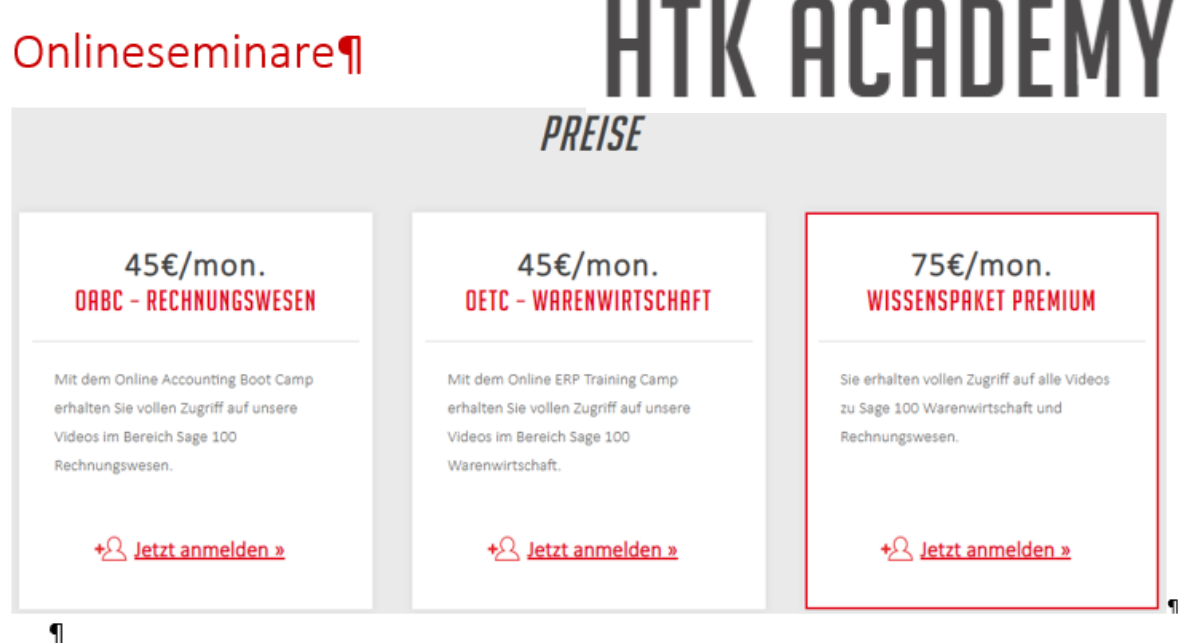

Nutzen Sie unsere Onlineseminare, um sich jederzeit an jedem Ort weiterzubilden und auf dem Laufenden·zu·bleiben.·Alle·Onlineseminare·sind·auch·einzeln·zu·beziehen.¶

Alle·Lernvideos·können·Sie·und·Ihre·Kollegen·mit·nur·einem·Zugang·anschauen,·die·Unterlagen·als·pdf· herunterladen·und·das·Onlineseminar·nachbereiten.¶

Gern erhalten Sie von uns einen Testzugang, bitte kommen Sie dazu einfach jederzeit auf uns zu: []

Email·bitte·an:→vertrieb@htk.de¶

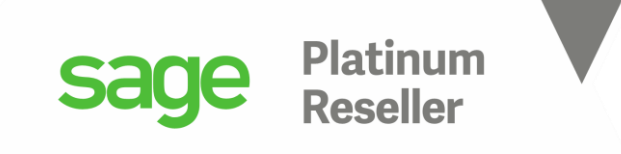

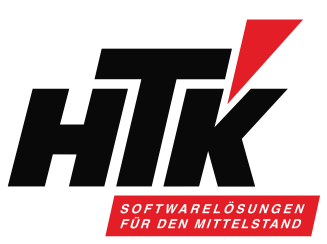

# Bitte stellen Sie Ihre Fragen am Ende schriftlich über

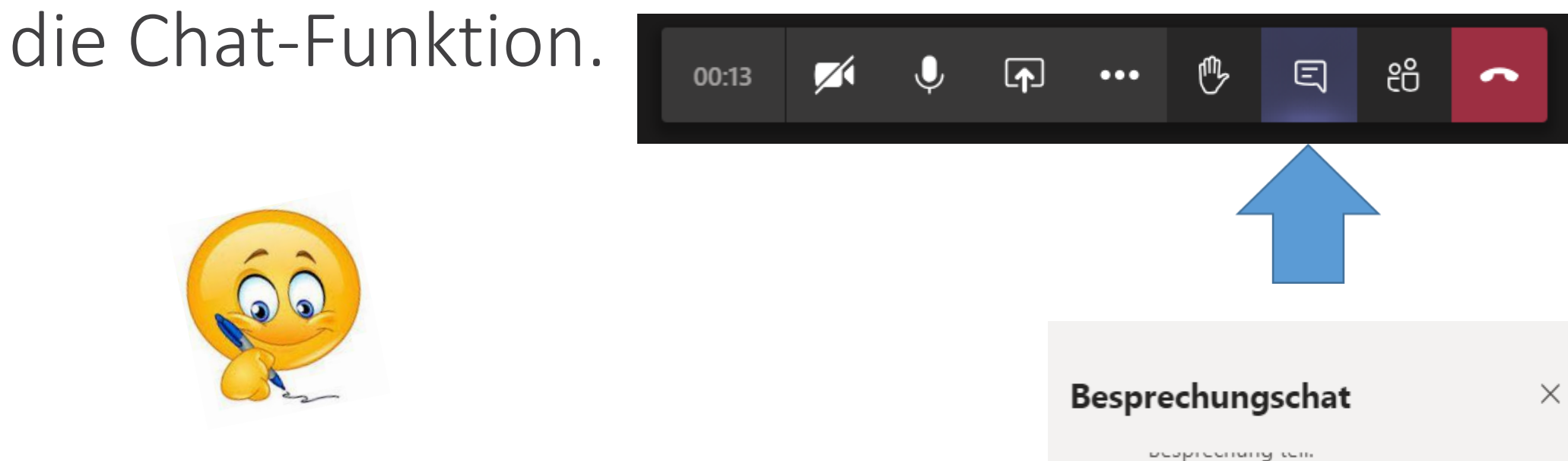

Ich lese die Fragen dann für alle vor.

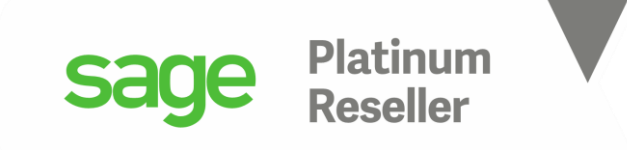

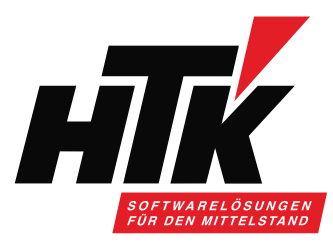

- 1. Berichtswesen in der Sage 100
- 2. Berichte nur pro Modul
- 3. Berichte im Rechnungswesen
- 4. Berichte in der Warenwirtschaft
- 5. Budgets in der Warenwirtschaft und im Rechnungswesen
- 6. Zusammengefasstes Beispiel
- 7. Tipps und Tricks für Ihr Reporting

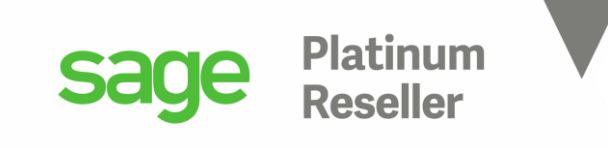

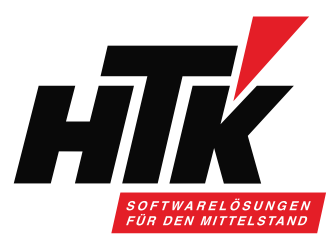

#### 1) Berichtswesen in der Sage 100

Die Sage 100 bietet eine Vielzahl an Reporting Werkzeugen.

Welche Funktion im Rechnungswesen, in der Warenwirtschaft, im xRM benutze ich wofür??

Wir möchten Ihnen mit diesem Onlineseminar einen Überblick zu den Reportingmöglichkeiten geben und welche Programmfunktion Ihnen weiter hilft.

Zur Beantwortung der Reportingoptionen in der Sage 100 helfen diese Fragen:

- Welche Daten möchte ich?
- Wo sind diese Daten gespeichert?
- Wie sind diese Daten gespeichert?
- In welcher Form möchte ich diese Daten ausgegeben haben?
- In welcher Form werden diese Daten evtl. weiter reportet?

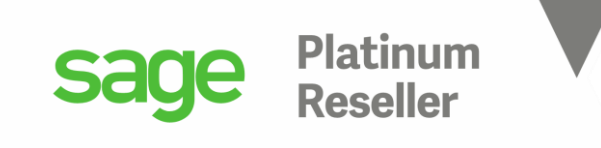

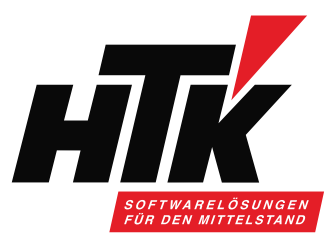

#### 2) Berichte nur pro Modul

Alle Daten der Sage 100 werden meist pro Modul abgespeichert, wobei Stammdaten auch geteilt werden, z.B. Adressen oder Kontokorrente.

Die Sage 100 Warenwirtschaft "denkt" in Stück, das Rechnungswesen in Euro.

Im Rechnungswesen gibt es keine Belege, sondern Buchungen.

Heißt, erst ab einem Beleg mit Rechnungs-Charakter entsteht "Umsatz" und somit wird ein OP im Rechnungswesen erzeugt, der Umsatz darstellt.

Hinweis: die "Erweiterte Lagerwirtschaft" bucht auch Bestandsveränderungen im Rewe.

Angebote, Aufträge, Lieferscheine, Bestellungen, Wareneingänge sind im Rechnungswesen unbekannt. Bestandsveränderungen müssen im Standard manuell im Rewe nachgezogen werden, z.B. anhand der Lagerbewertungsliste:

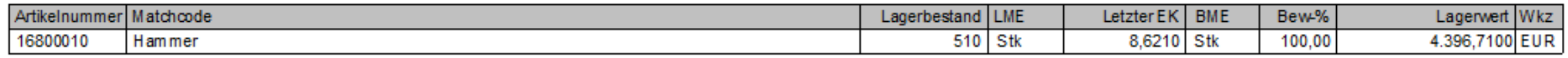

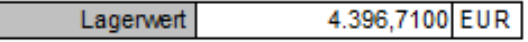

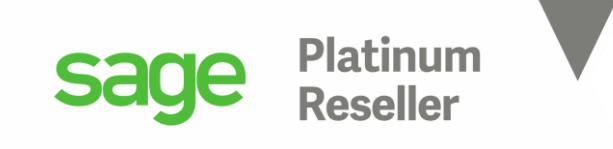

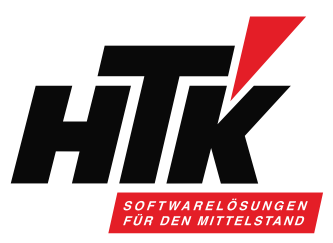

#### 3) Berichte im Rechnungswesen

Stammdatenlisten Stammdatendialoge ( die Auskünfte als Liste drucken ) Bewegungsdaten:

- Bilanzauswertungen
- Auswertungen
- Auskünfte
- Aufgaben Center
- Dashboard

Wozu benutze ich welches der obigen Reporting Werkzeuge?

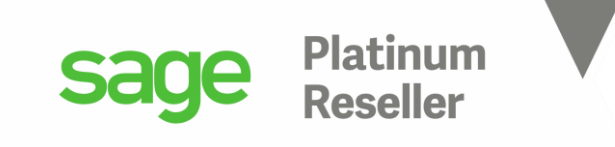

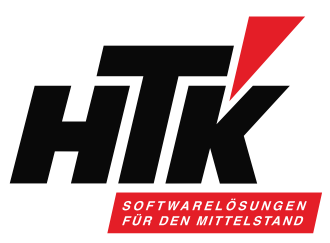

#### 4) Berichte in der Warenwirtschaft

Stammdatenlisten, z.B. Kundenliste mit 5 Listenvarianten.

Welche kundenspezifischen Daten sollen gemeinsam angezeigt werden?

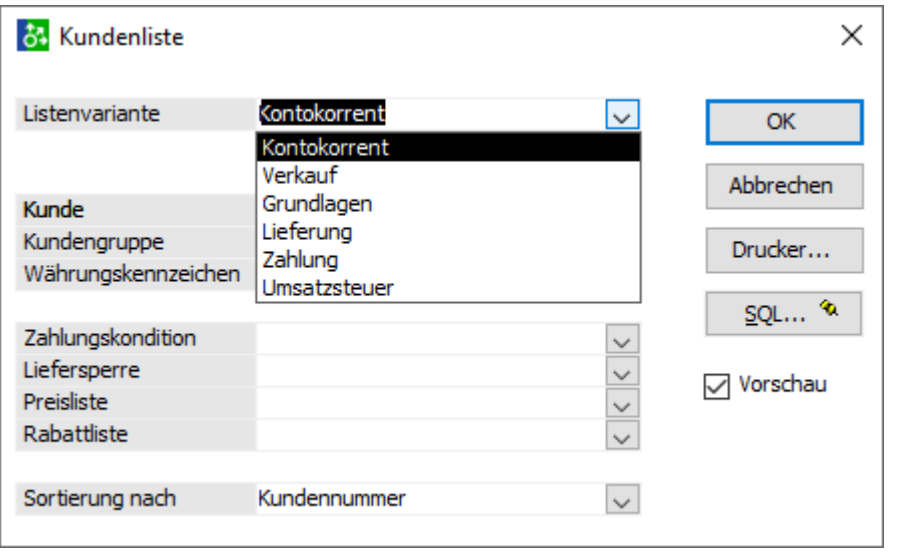

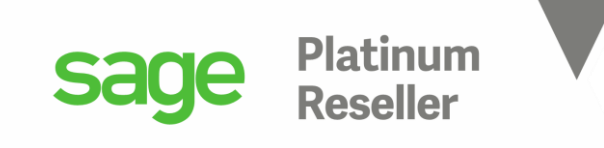

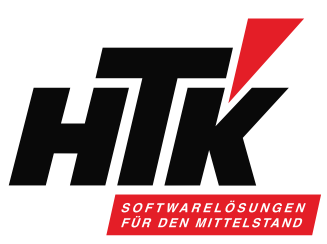

#### 4) Berichte in der Warenwirtschaft

#### SQL-Suchassistent, z.B. bei Stücklisten.

Stücklisten: welcher Artikel ist in welcher Stückliste enthalten?

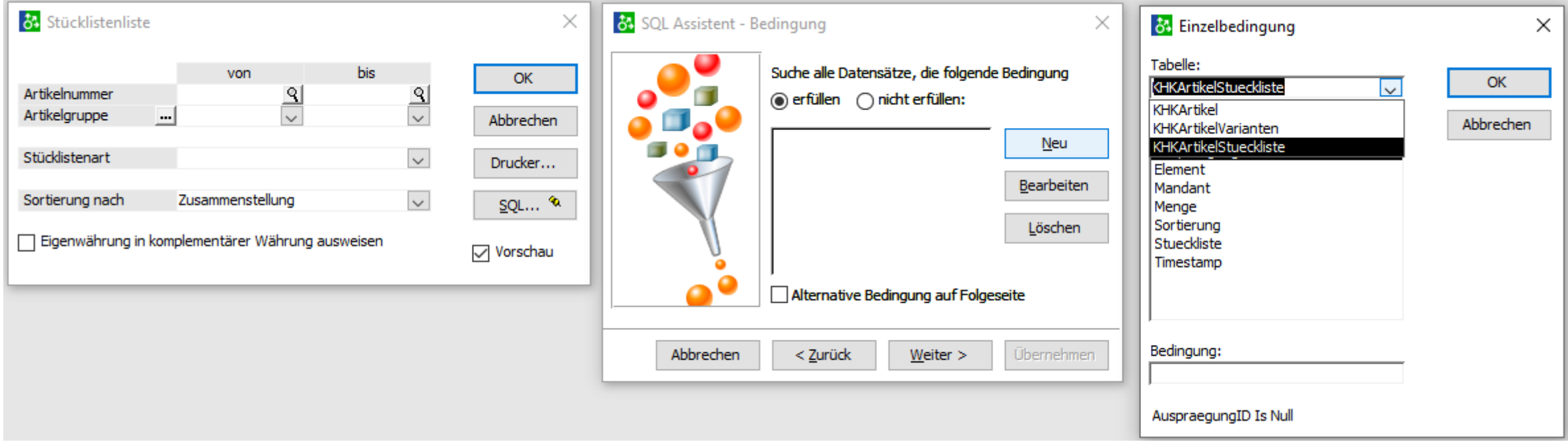

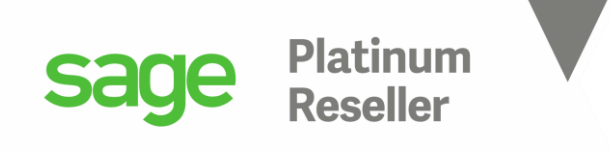

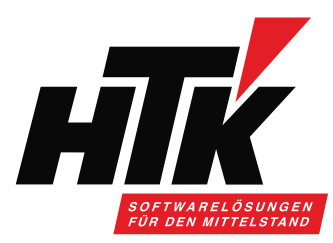

#### 4) Berichte in der Warenwirtschaft

Viele Auswertungen und Auskünfte… nicht zu vergessen: das Aufgaben Center

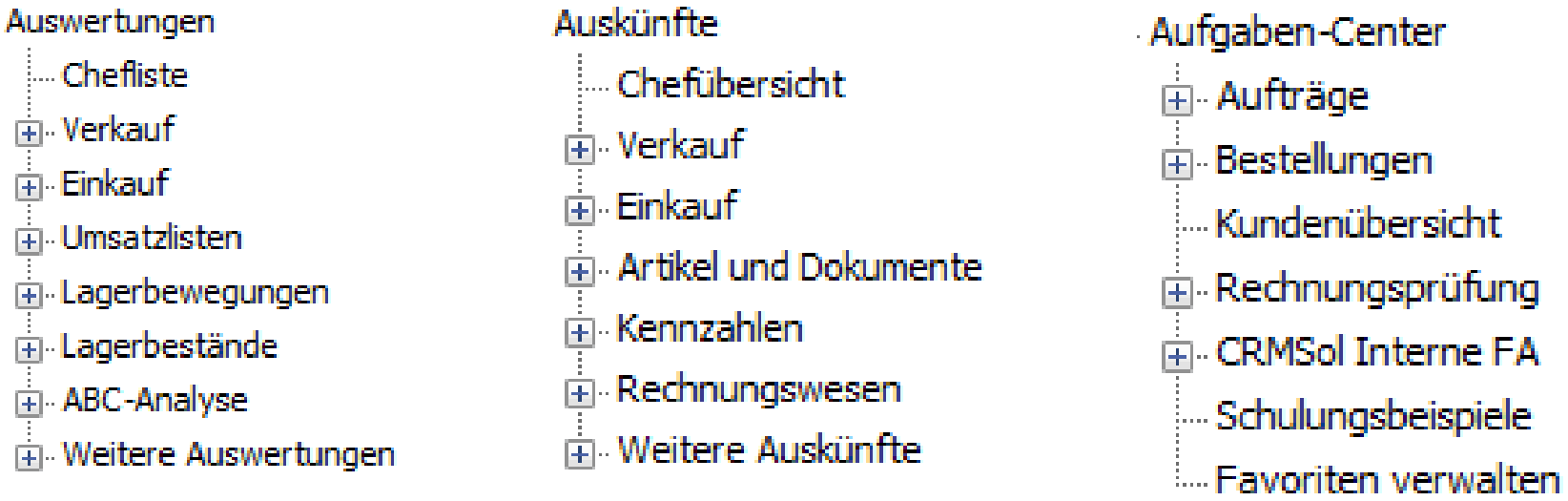

Außerdem das Dashboard, ehemals Control-Center, als Cockpit für meine Unternehmenszahlen. Aber alles eben nur für die Warenwirtschaft.

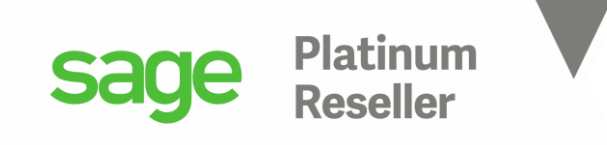

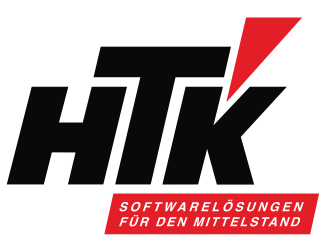

#### 5) Budgets in der Warenwirtschaft und im Rechnungswesen

Warenwirtschaft kennt keine Budgets, nur das Rechnungswesen. Für welche Konten möchte ich Budgets verwalten, auf welcher Ebene?

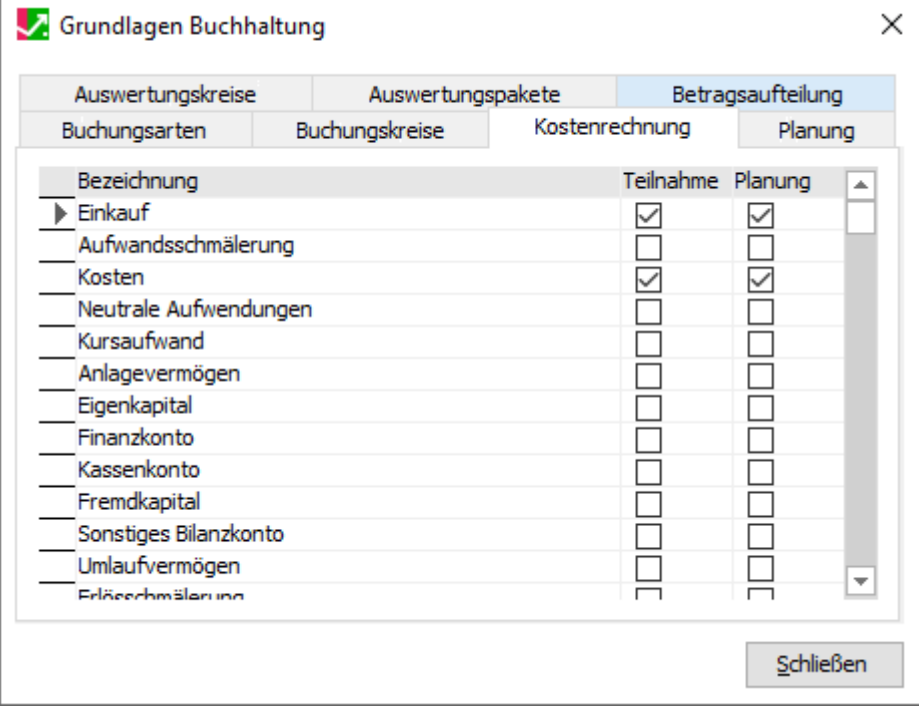

#### Planung - keine Auswahl

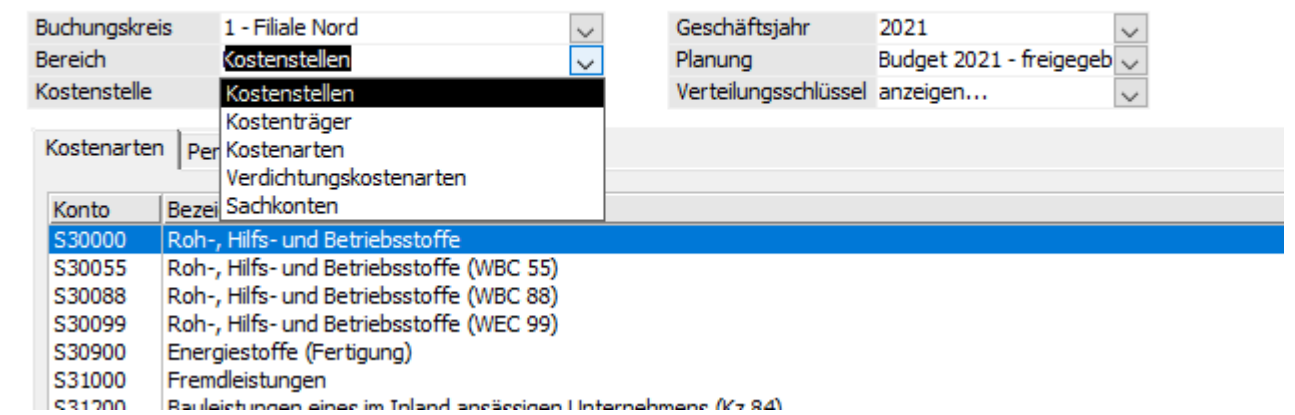

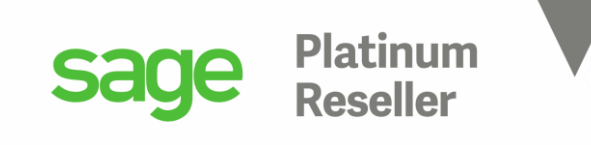

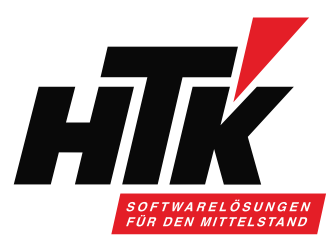

Ich habe einen Artikel der Gruppe 123, und möchte mit diesem im Gj. 2021 im Inland 180.000,-- € Umsatz machen ( Vergangenheitswerte)

Somit haben alle Artikel dieser Gruppe einen Erlöscode 123 im Artikelstamm hinterlegt bzw. per Schnelländerung zugewiesen bekommen <sup>DBuchhaltung Steuerklasse, Erlöscode, Sachkonto VK/EK,</sup> Wareneingangs-/Warenbestands-/Wareneinsatzcode

Die Umsätze laufen also auf das Erlöskonto S84123 im Rechnungswesen. Dieses Sachkonto erhält in den Stammdaten/Planung einen Planwert auf KSt.-Ebene für die Kostenstelle "Vertrieb Inland SÜD".

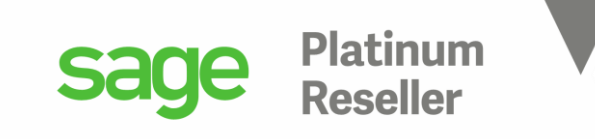

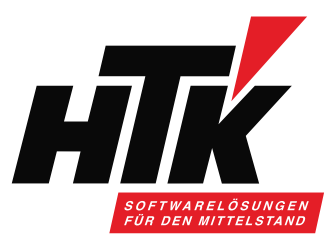

Bitte so anlege Planung=Budge

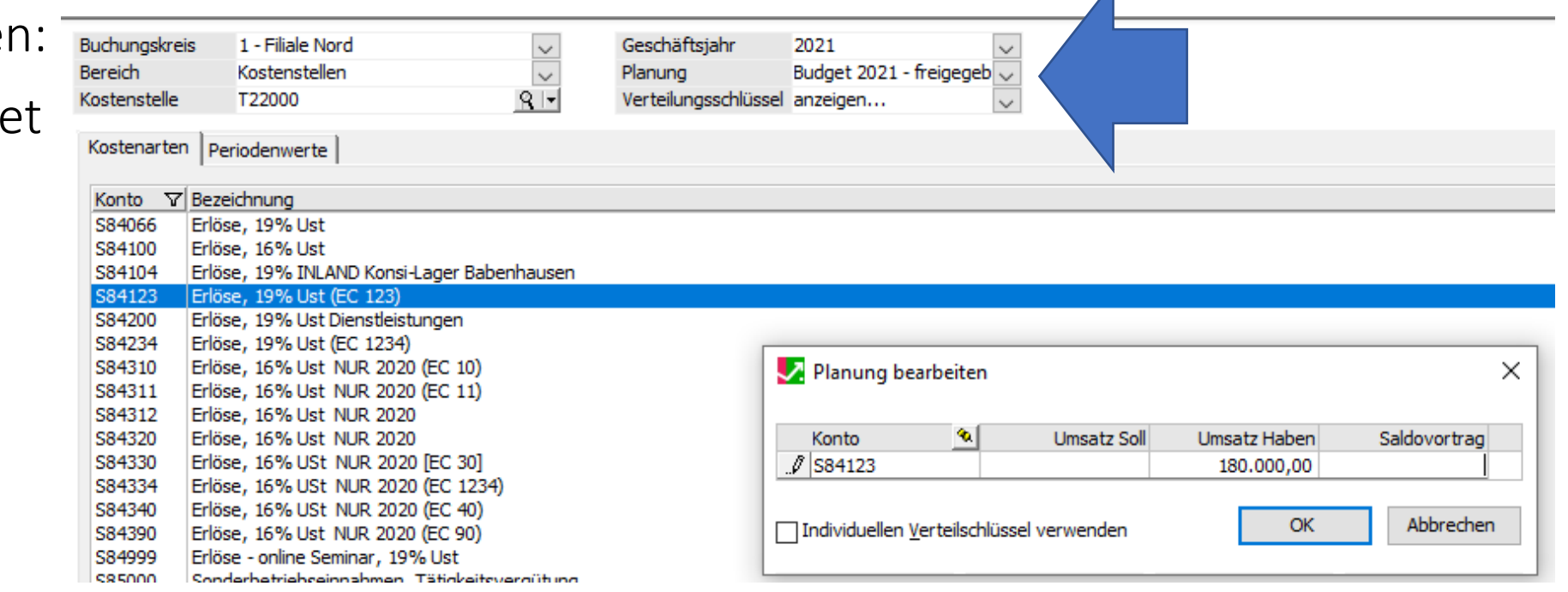

 $\overline{\mathcal{A}}$ 

Das können Sie natürlich für Einkaufskonten genauso machen, also z.B. S34123 und dort das Einkaufs-Budget hinterlegen.

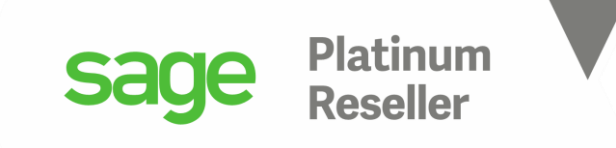

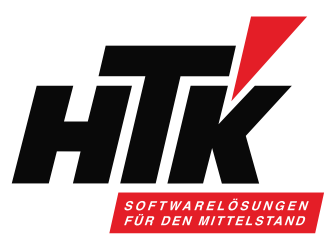

Bitte exportieren Sie die Standard GuV und importieren sie wieder, um eine Kopie anzulegen:

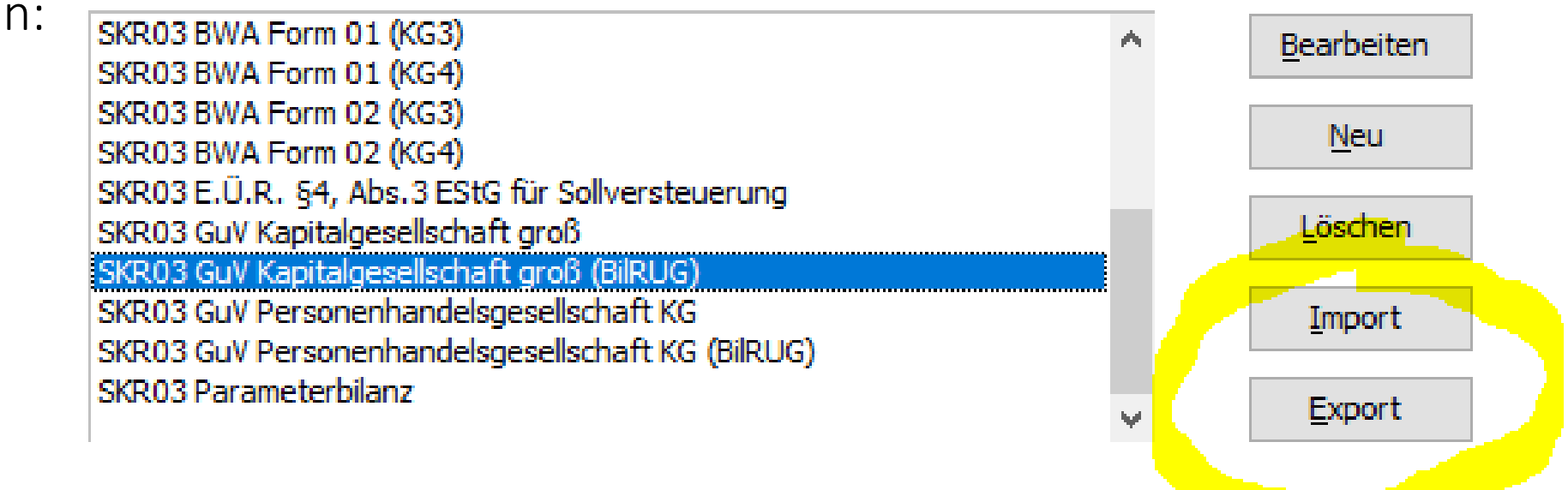

Damit vermeiden Sie die Standardberichte zu überschreiben.

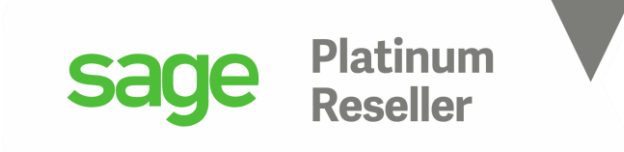

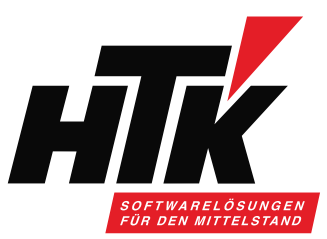

Wir erweitern die Position Umsatzerlöse um eine Davon-Position für das Sachkonto

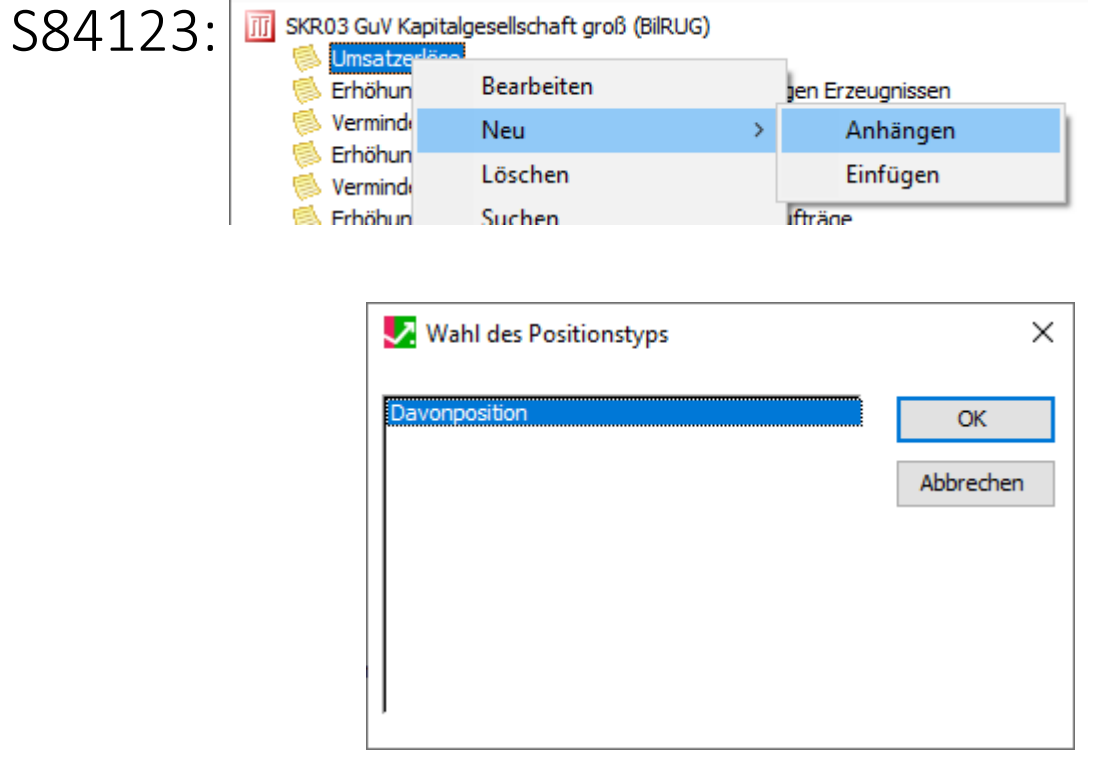

![](_page_15_Picture_20.jpeg)

![](_page_16_Picture_0.jpeg)

![](_page_16_Picture_1.jpeg)

Bitte erfassen Sie nun in der Warenwirtschaft eine Verkaufsrechnung für einen Artikel der Gruppe 123 und geben Sie die KSt. T22000 mit.

Übergeben Sie diese Rechnung ins Rechnungswesen und starten Sie die GuV für die KSt. T22000 Geben Sie als Vergleichswert in der Spalte 1 die IST-Werte mit, in der Spalte 2 die Budgetwerte.

![](_page_16_Picture_28.jpeg)

![](_page_17_Picture_0.jpeg)

![](_page_17_Picture_1.jpeg)

### 7) Tipps & Tricks für Ihr Reporting

Business Partner ansprechen und einen Workshop vereinbaren.

- Welche Zahlen aus welchem Modul werden benötigt?
- Welche Filter werden benötigt?
- Wie sollen die Daten ausgegeben werden?
- Im Standard möglich oder Anpassung erforderlich?
- Word Dokument mit Screenshots und detaillierter Beschreibung
- beide Parteien unterschreiben dieses Dokument und arbeiten Schritt für Schritt ab

Wer macht

- was
- wie
- bis wann
- und wer hält das nach?

Tipp wenn Anpassung: Remote zusammen mit Entwickler !!

![](_page_18_Picture_0.jpeg)

![](_page_18_Picture_1.jpeg)

 $\times$ 

### Vielen Dank für Ihre Aufmerksamkeit Bitte stellen Sie jetzt Ihre Fragen im

![](_page_18_Picture_3.jpeg)

Besprechungschat

ucuprocriumy win

## Nächster Termin: 08.06.2021, 14:00-15:00 Uhr Banken buchen im Rechnungswesen der Sage 100